## **Buddy USB 7G Sound Pod QuickStart Guide**

### **System Requirements**

Windows XP SP2 or higher, Windows Vista, Windows 7, Mac OS 10.4 and Linux 2.6 and higher **Plug into PC**

## **Installing your Buddy USB 7G Sound Pod**<br>1 Plug the device into any USB port in your computer

- 1. Plug the device into any USB port in your computer.<br>3. Windows will now automatically load the appropriate
- Windows will now automatically load the appropriate drivers and configure the device.

# **Once the Device has been Installed**<br>1. If the device is unresponsive, make sure

- If the device is unresponsive, make sure Windows has recognized your Buddy USB 7G Sound Pod as the "default device" for audio input. Open Control Panel>Hardware and Sound>Sound>Manage Audio Devices.
- 2. Locate the appropriate 7G device and click "set default". This ensures that your device is recognized by Windows as your default recording device.
- 3. If running speech recognition software, use the embedded features to set up your sound pod/microphone pairing for speech recognition.<br>4. To customize your Buddy USB
- 4. To customize your Buddy USB 7G Sound Pod, download our MyBuddyMic customization software free from our website at http://www.insyncspeech.com.

# **Default Device Functions**<br>*Mute Toggle:* Press grey device

Press grey device button to toggle mute on/off. Blue LED indicates mute status.

### **Customizing Device Functions**

To fully customize the device functions, please visit our website at http://www.insyncspeech.com and download our free MyBuddyMic customization software.

### **Speech Recognition**

We have created our line of Buddy 7G products with speech recognition applications in mind. These devices yield high accuracy with Dragon NaturallySpeaking and other speech recognition software.

### **Additional Help and Troubleshooting**

Visit our website at www.insyncspeech.com for help. You can also communicate with other users in our online forum. It is a great resource for troubleshooting and sharing tips and tricks on how to get the most out of your Buddy 7G devices

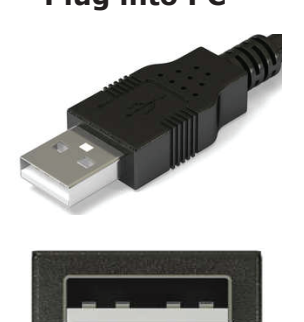

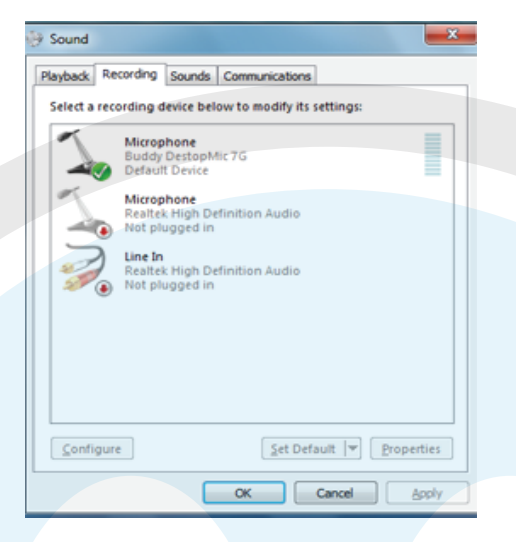

## **Buddy USB 7G Sound Pod**

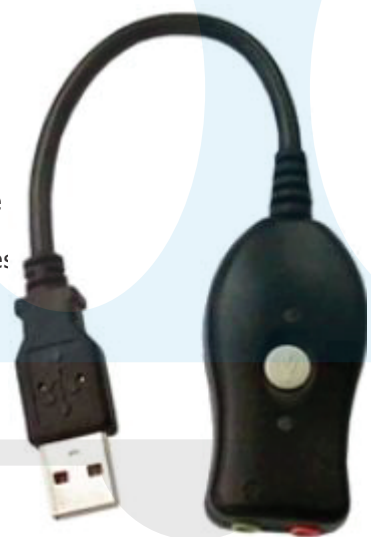

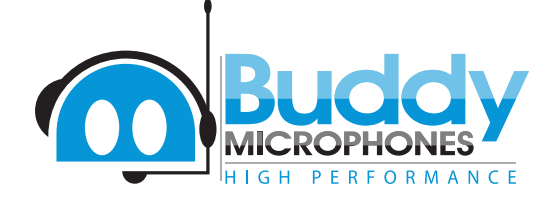

InSync Speech Technologies, Inc. Canada Port Colborne, ON L3K 5X9 58 Prosperity Avenue

 $(716)$  235-2400 : (866) 446-9692 : sales@insyncspeech.com : www.insyncspeech.com

### **Buddy Microphones**

#### **Limited Warranty Information**

for Current Buddy Microphones sold and used in U.S.A. and Canada only.

InSync Speech Technologies, Inc. warrants its products to be free from defects in material and workmanship for a period of (1) year from the date of original invoice. If the product proves to be defective in material or workmanship during the warranty period, InSync Speech Technologies will, at its sole option, repair or replace the product with a similar current product at the time. The repaired or replaced unit will be covered by the balance of the time remaining on the customer's original limited warranty. InSync Speech Technologies provides no warranty for third party hardware or software included with the product.

#### **Warranty does not cover:**

- 1) Any microphone on which the serial number has been defaced, modified or removed.
- 2) Damage, deterioration or malfunction resulting from
- a. Accident, misuse, neglect, fire, water, other damaging acts of nature, and product modification.
- b. Repair or attempted repair by anyone not authorized in writing by InSync Speech Technologies.
- c. Causes external to the product, such as electrical power fluctuation by the attached computer and its USB port.
- d. Normal wear and tear.
- e. Any other cause which does not relate to a product defect.
- 3) Removal, installation and set-up service charges.
- 4) Return shipping charges if microphone received for repair is found to be working correctly when received at our location.

#### **How to get warranty service**

To obtain warranty service, you must first obtain a Return Material Authorization (RMA) number from InSync Speech Technologies.

To obtain an RMA online, visit our website at: [http://www.insyncspeech.com](http://www.insyncspeech.com/)

Alternatively, you can request and RMA Number by email, contact us at **support@InSyncSpeech.com**. Please include the following information:

- 1. A copy of original dated invoice.
- 2. Product serial number
- 3. Your name.
- 4. Your address.
- 5. Number and description of units shipped.
- 6. Name and daytime telephone number of person to call, should contact be necessary.
- 7. Reason for return and a detailed description of the problem.

Once customer has received the RMA number, the product should be sent prepaid (collect shipment will be refused) to:

InSync Speech Technologies, Inc. Customer Service  $RMA \#$ 

Please use the original container, or pack the unit(s) in a sturdy carton with sufficient packing material to prevent damage during shipping and handling. Include the following information:

- 1) A proof of purchase indicating model number and date of purchase.
- 2) The RMA number clearly visible on the outside of the shipping box.
- 3) Bill to Address.
- 4) Ship to Address.
- 5) Number and description of units shipped.
- 6) Name and telephone number of person to call, should contact be necessary.
- 7) All manuals and accessories and software (if applicable)
- 8) Reason for return and description of the problem.

Damage or loss during shipment is deemed the responsibility of the carrier, and claims should be made directly with such carrier.

#### **TECHNICAL SUPPORT:**

Support is through *E-MAIL ONLY.* For support send email to [Support@InSyncSpeech.com](mailto:Support@InSyncSpeech.com)